## **EmEditor**

EmEditor is a text editor for Windows that supplies larger files and Unicode, macros, plug-ins and more

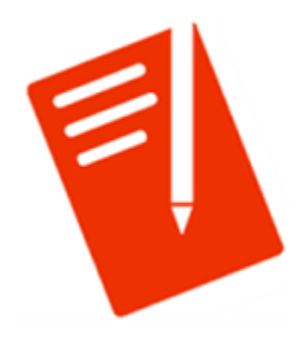

One of the great feature in EmEditor is Theme that enables you to change its editor color, fonts and etc. Personally I wanted to change its color like SubLime Editor or Microsoft Visual Studio Code.

You may able to find lots of skins at [https://www.emeditor.com/library/?wpfb\\_s=theme](https://www.emeditor.com/library/?wpfb_s=theme)

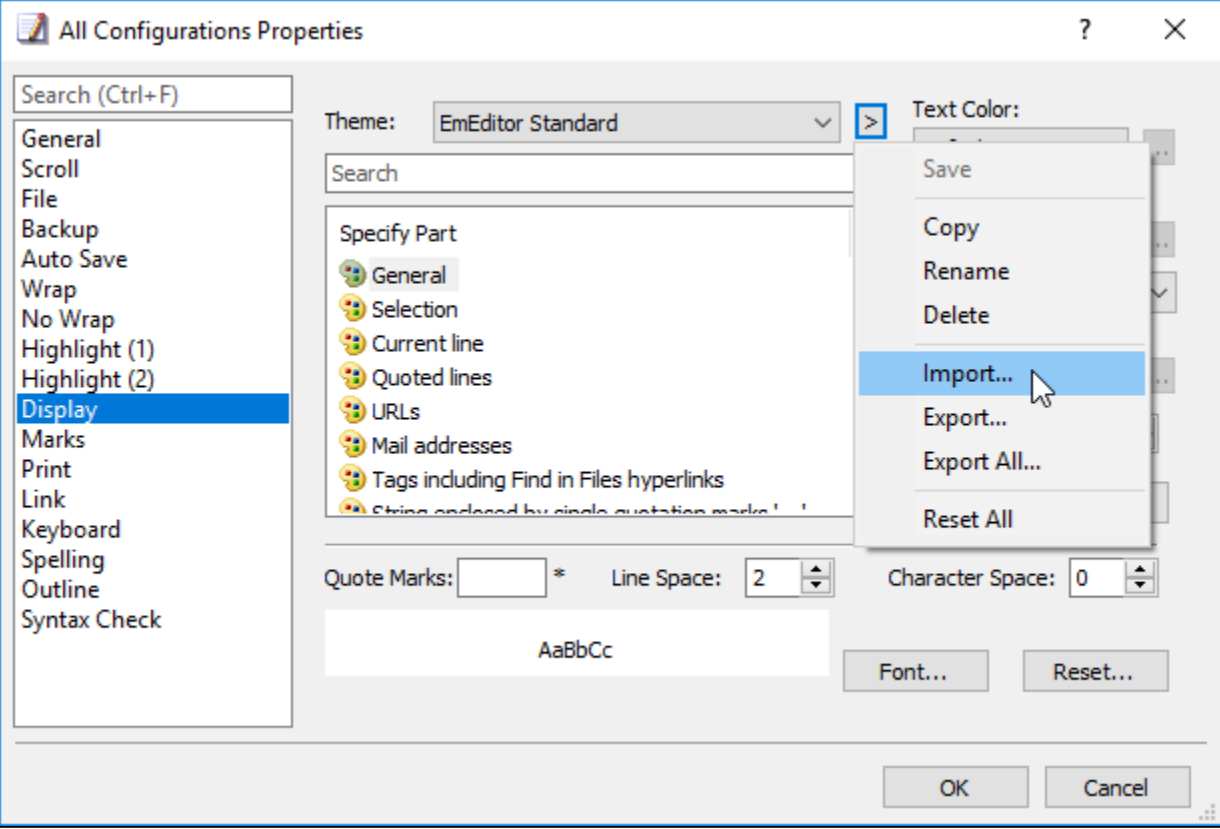

In order to import Theme at EmEditor, Tools All Configuration Properties Display Click ">" on Top of Menu like below

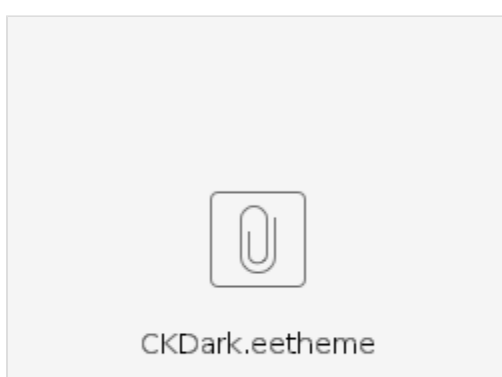